# **SONY**

# **Краткое руководство**

Установка прилагаемого программного обеспечения

Использование проигрывателя

# WOULKMAN

**1** Подключите проигрыватель <sup>к</sup> компьютеру.

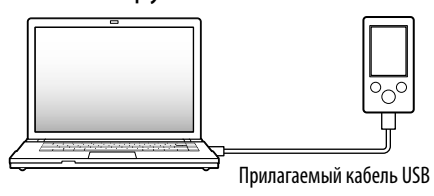

# **2** Выберите следующий пункт <sup>в</sup> меню компьютера.

Нажмите кнопку [Пуск] - выберите [Мой компьютер] или [Компьютер] - [WALKMAN] - [Storage Media].

# **3** Дважды щелкните файл [Setup.exe].

Откроется окно мастера установки.

 После запуска файла [Setup.exe] файл [Setup. exe] и папка [Install], сохраненные в папке [Storage Media] проигрывателя, будут скопированы на компьютер для создания резервной копии, затем на компьютере будут установлены приложения WALKMAN Guide и Content Transfer.

- $\Box$  Кабель аулиовхода (1)
- Переходник штекера для использования в самолете (одинарный/сдвоенный) (1)
- $\square$  Краткое руководство (настоящее руководство) (1)
- Программное обеспечение (1)

- Content Transfer
- $-WAIKMAN$  Guide

©2009 Sony Corporation Printed in Malaysia

## Прилагаемые принадлежности

- Проверьте комплектность поставки.
- $\Box$  Наушники (1)  $\Box$  Наклалки (размеры S, L) (1)
- $\Box$  Кабель USB (1)
- Устройство для подключения (1) Используйте при подключении проигрывателя к дополнительному базовому блоку и т.д.

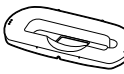

Программное обеспечение находится во встроенной флэш-памяти проигрывателя и содержит следующие элементы.

 Руководство по эксплуатации и т.д. Для получения дополнительной информации об установке см. раздел "Установка прилагаемого программного обеспечения".

### Перед подключением проигрывателя к компьютеру

Убедитесь в том, что используется операционная система Windows XP (Service Pack 2 или более поздней версии), Windows Vista (Service Pack 1 или более поздней версии) или Windows 7, а версия установленного на компьютере проигрывателя Windows Media не ниже 11. Для получения дополнительной информации об использовании или поддержке проигрывателя Windows Media см. информацию о проигрывателе Windows Media на следующем веб-сайте: http://support.microsoft.com/

Использование проигрывателя

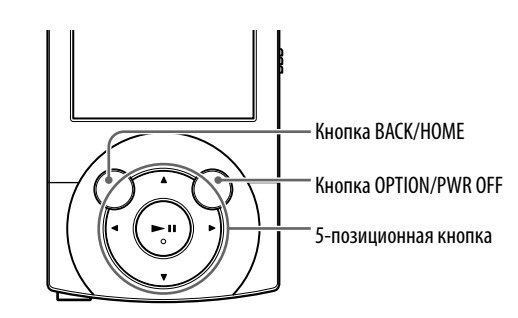

#### Зарядка аккумуляторной батареи

При подключении проигрывателя к работающему компьютеру происходит зарядка батареи.

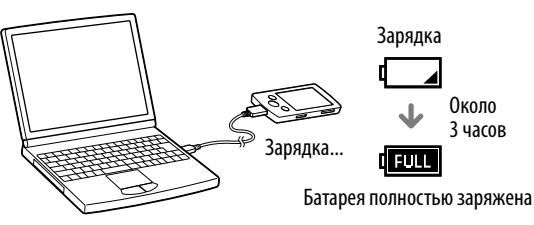

#### Включение и выключение проигрывателя

Включение проигрывателя Нажмите любую кнопку.

- Лополнительная информация об использовании проигрывателя
- Информация об использовании программного
- обеспечения для передачи материалов на проигрывател
- Поиск и устранение неисправностей
- Ссылка для регистрации покупателя
- Ссылка для поддержки покупателей
- Другие полезные ссылки
- Ссылки на сайт загрузки и т.д.

Выключение проигрывателя OPTION/PWR OFF. Нажмите и удерживайте нажатой кнопку

#### Использование меню "Главное"

Меню Главное можно открыть, нажав и удерживая нажатой кнопку BACK/HOME. В меню Главное можно запустить воспроизведение музыки, выполнить поиск композиций, изменить настройки и т.д. В меню Главное требуемый элемент на экране можно выбрать с помощью 5-позиционной кнопки.

**Э** С помощью функции Content Transfer приложения iTunes**\***<sup>1</sup> и т.д.

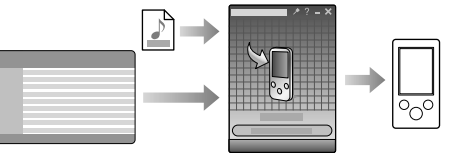

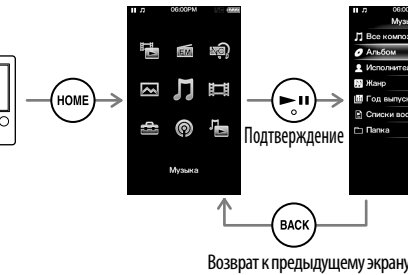

#### Меню "Главное"

Шумоподавление

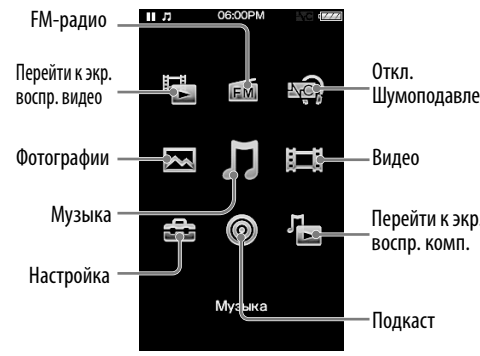

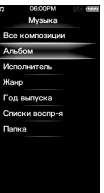

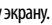

# **4** Следуйте указаниям на экране.

После выполнения файла [Setup.exe] на рабочем столе компьютера отобразится ярлык WALKMAN Guide.

- Если проигрыватель подключен к компьютеру, после окончания установки прилагаемого программного обеспечения приложение Content Transfer запустится автоматически.
- **5** Дважды щелкните значок **••** (WALKMAN Guide) на рабочем столе, чтобы запустить приложение WALKMAN Guide.

Для получения дополнительной информации о перемещении музыки и т.д. см. руководство по эксплуатации, которое содержится в руководстве WALKMAN Guide.

# `ີ່ຕູ່' Совет

- Приложения WALKMAN Guide и Content Transfer можно запустить с помощью меню [Пуск] (которое отображается после нажатия кнопки [Пуск]).
- Если файл [Setup.exe] и папка [Install] будут удалены с проигрывателя при форматировании его встроенной флэшпамяти, скопируйте эти данные из папки [Backup] компьютера на проигрыватель.
- Затем, чтобы выполнить установку, подключите проигрыватель к компьютеру и выполните описанные выше действия, начиная с шага 1.
- Резервная копия данных по умолчанию сохраняется на диске [C] компьютера по следующему пути.
- C:\Program Files\Sony\WALKMAN Guide\NWZ-A840\Backup

Использование приложения WALKMAN Guide?

Приложение WALKMAN Guide включает в себя следующие элементы.

Руководство по эксплуатации

Следующие разделы руководства можно просмотреть в формате PDF.

В разных странах и регионах комплект поставки может отличаться.

# `ີ່ບໍ່ Совет

 После выполнения файла [Setup.exe] можно более эффективно использовать свободное пространство в папке [Storage Media], отформатировав встроенную флэш-память проигрывателя. Для получения информации о форматировании встроенной флэш-памяти проигрывателя см. раздел "Инициализация (форматирование) проигрывателя" на обратной стороне руководства.

# Три способа передачи музыки

 С компакт-дисков и т.д. с помощью проигрывателя Windows Media 11

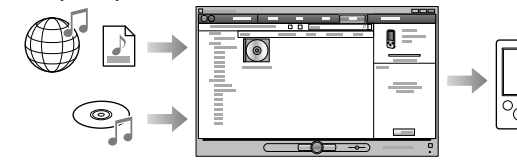

- \*1 Функция Content Transfer поддерживает передачу данных из программы iTunes 8.1 на проигрыватель.
- С помощью перетаскивания из Проводника Windows

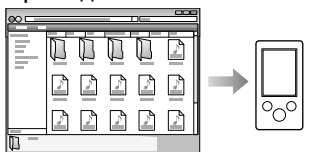

Для получения дополнительной информации о перемещении музыки, видео, фотографий или подкастов см. Руководство по эксплуатации. Руководство по эксплуатации можно просмотреть в WALKMAN Guide.

# Установка прилагаемого программного обеспечения (включая Руководство по эксплуатации)

### **NWZ-A844 / A845 / A846 / A847**

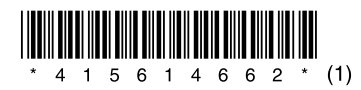

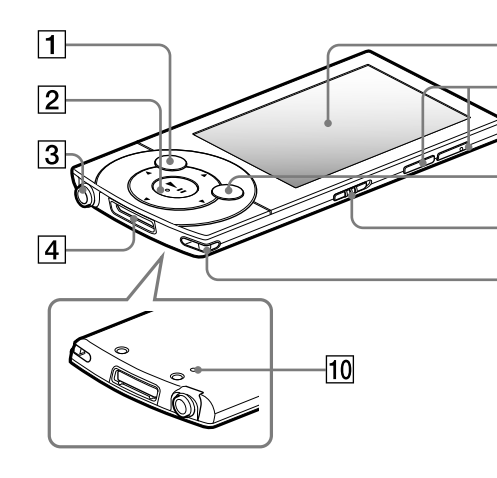

# **1 | Кнопка BACK/HOME**

для установки прилагаемого программного обеспечения

"Свойства".

 $m$ елчке [Setup.ex программа [Setup. exe] не запускается, а открывается окн После установки проигрывателя Windows Media 11 или более поздней версии установите прилагаемое программное обеспечение. Для получения дополнительной информации о проигрывателе Windows Media посетите следующий веб-сайт: http://support.microsoft.com/

#### **Отдельные части и средства управления причина/способ в причина/способ устранения** симптом причина/способ исправностей Симптом причина/способ устранения Симптом причина/способ устранения со собестрания со собестративно Поиск и устранение неисправностей

Если проигрыватель не работает надлежащим образом, попробуйте выполнить следующие шаги для решения проблемы.

1 **Выясните симптомы проблем в разделе "Поиск и устранение неисправностей" в руководстве по эксплуатации (файл PDF), а затем попробуйте выполнить действия по их устранению из списка.**

Для получения дополнительной информации о подключении к компьютеру см. таблицы справа.

полключен Используйте прилагаемый кабель USB.

#### 2 **Подключите проигрыватель к компьютеру, чтобы зарядить батарею.**

Возможно, удастся устранить некоторые неполадки с помощью зарядки батареи.

3 **Нажмите кнопку RESET с помощью булавки и т.д.**

Если нажать кнопку RESET во время работы проигрывателя, сохраненные в памяти

проигрывателя данные могут быть утеряны.

4 **Получите сведения о проблеме в разделе "Справка" программного обеспечения.**

#### 5 **Поищите сведения о проблеме на одном из веб-сайтов поддержки.**

Список веб-сайтов поддержки пользователей приведен в разделе "Дополнительная информация".

6 **Если с помощью вышеперечисленных способов проблему решить не удалось, обратитесь к ближайшему дилеру Sony.** или **Полключ.USB** (MTP)] не появляются.

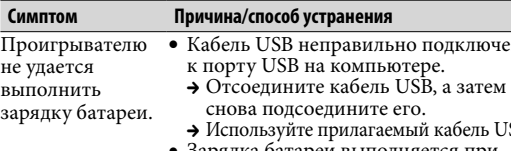

- Зарядка батареи выполняется при температуре окружающей среды, выходящей за границы диапазона от 5 °C до 35 °C. Батарею невозможно зарядить при появлении значка .
- Батарею следует заряжать при температуре воздуха от 5 °C до 35 °C.
- Компьютер выключен.  $\rightarrow$  **Включите компьютер.**
- Компьютер перешел в спящий режим или режим ожидания.
- **→ Отключите спяший режим или** режим ожидания.
- Используется концентратор USB. • При полключении с помощью
- концентратора USB проигрыватель может не работать. Подключите проигрыватель к компьютеру с помощью прилагаемого кабеля USB.
- Установленная на компьютере операционная система не поддерживается проигрывателем. Для зарядки проигрывателя
- подключите его к компьютеру с поддерживаемой проигрывателем операционной системой.

 5-позиционная кнопка**\***<sup>1</sup>  $\sim$  Кнопка  $\blacksquare$  (воспроизведение/пауза/

YS подтверждение)  $K$ нопки  $\blacktriangle/\blacktriangledown$  $K$ нопки  $\blacktriangleleft$ / $\blacktriangleright$ 

## $\overline{|\mathbf{3}|}$  Разъем для подключения наушников  $|4|$  Разъем WM-PORT

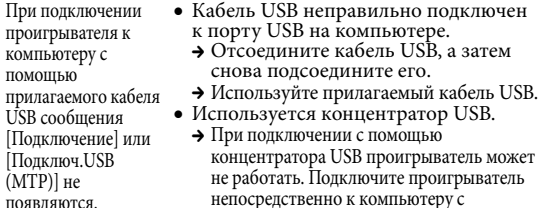

непосредственно к компьютеру с помощью прилагаемого кабеля USB. помощью

**Симптом Причина/способ устранения** При подключении На компьютере запущено программное проигрывателя к компьютеру с прилагаемого кабеля USB сообщения [Подключение] обеспечение, отличное от того, которое использовалось для переноса.  $\rightarrow$  Отсоелините кабель USB. подождите несколько минут, а затем снова подсоедините его. Если проблему не удалось устранить, отсоедините кабель USB,

перезагрузите компьютер, а затем снова подсоедините кабель USB.

- Сообщение [Подключение] или [Подключ.USB (MTP)] может не отображаться на проигрывателе в зависимости от программной среды, запущенной на компьютере.
- Запустите проигрыватель Проигрыватель Windows Media или проводник Windows.
- Возможно, проблема с портом USB на компьютере.
- Подключите проигрыватель к другому порту USB на компьютере.
- При первом использовании проигрывателя или при низком заряде батареи между подключением к компьютеру и появлением сообщения может пройти около 30 секунд. Это не является неисправностью.
- Возможно, выполняется проверка подлинности, которая может занять довольно длительное время. Подождите некоторое время.
- Используется концентратор USB или удлинительный кабель USB.
- проигрывателя проигрывателя нестабильной. При подключении с помощью концентратора USB или удлинительного кабеля проигрыватель может не работать. Подключите проигрыватель непосредственно к компьютеру с помощью прилагаемого кабеля USB.

При подключении

компьютеру работа

становится

Подключение прилагаемого кабеля USB или дополнительных периферийных устройств.

# Дисплей

Кнопка VOL +**\***<sup>1</sup> /–

# $|7|$  Кнопка OPTION/PWR OFF

Нажмите, чтобы отобразить меню параметров. Если нажать и удерживать кнопку OPTION/PWR OFF, экран отключится и проигрыватель перейдет в режим ожидания.

# Переключатель HOLD

## Отверстие для ремешка

## **10 Кнопка RESET**

Используйте булавку и т.д.

\*1 Имеются тактильные точки. Они помогают в использовании кнопок.

## Меры предосторожности

#### **O головныx тeлeфонax**

- Избeгaйтe пользовaтьcя aппapaтом пpи тaкой большой гpомкоcти, пpи котоpой длитeльноe иcпользовaниe aппapaтa можeт плоxо повлиять нa Baш cлyx.
- **Пpи большой гpомкоcти внeшниe звyки могyт быть нe cлышны. Cлeдyeт избeгaть cлyшaть aппapaт в тaкиx cитyaцияx, в котоpыx cлyx нe должeн пpитyплятьcя, нaпpимep, пpи вождeнии aвтомобиля или пpи кaтaнии нa вeлоcипeдe.**
- Taк кaк пpилaгaeмы головныe тeлeфоны имeют конcтpyкцию откpытого типa, то звyки бyдyт cлышны чepeз головныe тeлeфоны. Cлeдyeт пpи зтом помнить, что нeльзя мeшaть звyкaми от aппapaтa дpyгим людям, нaxодящимcя pядом c Baми.

### **Пpимeчaниe для покyпaтeлeй.**

#### **Cлeдyющaя инфоpмaция пpимeнимa только для обоpyдовaния, пpодaющeгоcя в cтpaнax, гдe дeйcтвyют диpeктивы EC**

Производителем данного устройства является корпорация Sony Corporation, 1-7-1 Konan, Minato-ku, Tokyo, 108-0075 Japan. Уполномоченным представителем по электромагнитной совместимости (EMC) и безопасности изделия является компания Sony Deutschland GmbH, Hedelfinger Strasse 61, 70327 Stuttgart, Germany. По вопросам обслуживания и гарантии обращайтесь по адресам, указанным в соответствующих документах.

#### Для клиентов в России

Цифровой проигрыватель мультимедиа

Изготовитель: Сони Корпорейшн Адрес: 1-7-1 Конан. Минато-ку. Токио. Япония Страна-производитель: Малайзия

**Примечание относительно лицензии и товарных знаков**

См. Руководство по эксплуатации в формате PDF.

#### Дополнительная информация

При возникновении каких-либо вопросов или проблем, связанных с этим продуктом, а также для получения сведений об устройствах, совместимых с данным продуктом, посетите следующие веб-сайты. Для клиентов в США: http://www.sony.com/walkmansupport Для клиентов в Канаде: http://www.sony.ca/ElectronicsSupport/ Для клиентов в Европе: http://support.sony-europe.com/DNA Для клиентов в Латинской Америке: http://www.sony-latin.com/index.crp Для клиентов в других странах/регионах: http://www.sony-asia.com/support Для клиентов, которые приобрели модели, предназначенные для поставки за границу: http://www.sony.co.jp/overseas/support/

#### Инициализация (форматирование) проигрывателя

Можно выполнить форматирование встроенной флэшпамяти проигрывателя. При форматировании памяти будут удалены все файлы, включая Руководство по эксплуатации в формате PDF, а для всех настроек будут восстановлены значения по умолчанию. Перед форматированием обязательно проверяйте, есть ли в памяти важные файлы, и экспортируйте их на жесткий диск компьютера или другое устройство.

- 1 **Нажмите и удерживайте кнопку BACK/ HOME, пока не откроется меню Главное.**
- 2 **Выберите пункт [Настройка] [Общая настройка] – [Сброс/ Форматирование] – [Форматирование] – [Да] – [Да].** Нажимайте кнопки  $\triangle$ / $\nabla$ / $\triangleq$ / $\nabla$ , чтобы выбрать элемент,  $\frac{1}{3}$ затем нажмите кнопку  $\blacktriangleright$ II, чтобы полтверлить выбор.
- По завершении инициализации отобразится сообщение [Память отформатирована.].

#### **Примечание**

При лвойном

 Не форматируйте встроенную флэш-память с помощью проводника Windows. При необходимости форматирования встроенной флэш-памяти делайте это с помощью проигрывателя.

> Напечатано на бумаге, изготовленной на 70% и более из бумажных отходов.

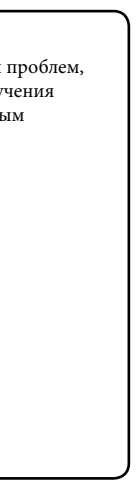

Кнопка RESET